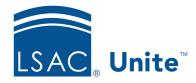

Unite Education Program v6.4 Job Aid: 5307

## Run an ABA Applicant Feeder Schools Report

The ABA Applicant Feeder Schools report is a count of how many applicants applied from different feeder schools during the previous admissions cycle. The report shows comparison data for the past five years and includes counts for LSAT scores and GPA. By default, Unite sorts the report data by the schools with the highest number of applicants across the five-year span. However, there are many options to organize the information you see on the report. The LSAT score shown is the High LSAT score as of the date LSAC finalized the data.

## To run an ABA Applicant Feeder Schools report

- 1. Open a browser and log on to Unite.
- 2. On the main menu, click REPORTS.
- 3. Click the National tab.
- 4. For **LSAC Data**, click to open the report group.
- 5. Click ABA Applicant Feeder Schools.
- 6. Use the sort and filter functions to organize or export the report.
- 7. If you want to print the report, click Print . Otherwise, skip this step.

## Note

If you want to run a different report in the LSAC Data report group, click, and then select the report.

8. Click close to return to the *National* tab.